#### **Basic Instructions for Vanco Online Giving**

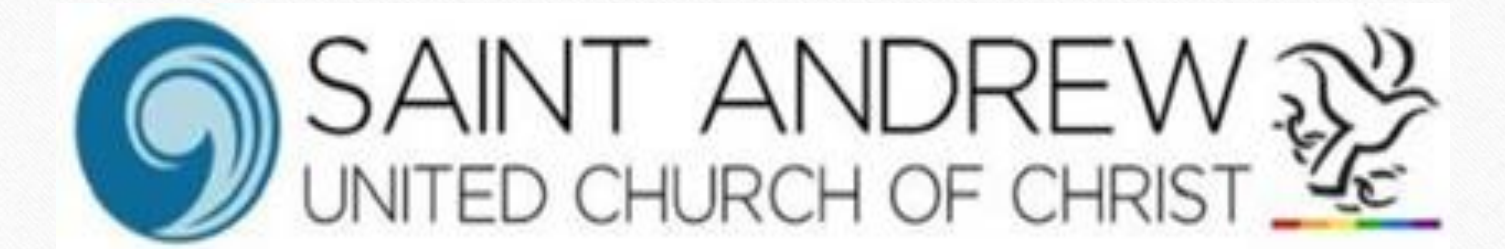

### Step 1: Visit our Website

# sarasotaucc.org

## Step 2: Locate & Click the **GIVING** tab at the top right of the screen

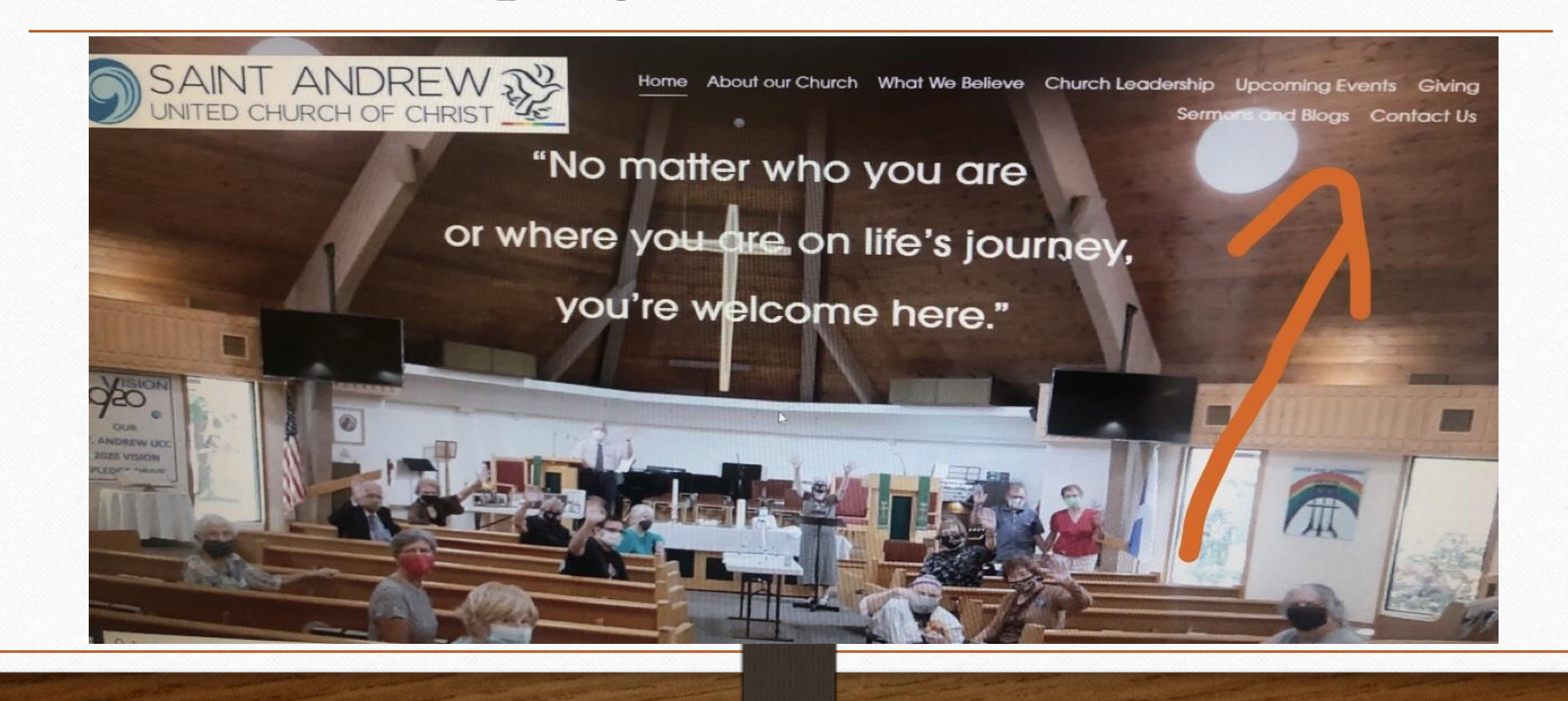

#### Step 3: Click on **Contribute Now**

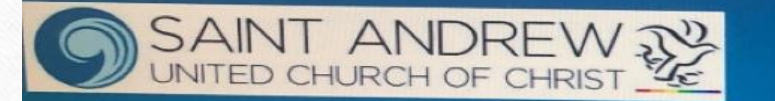

Home About our Church What We Believe Church Leadership Upcoming Events Giving Sermons and Blogs Contact Us

#### Giving to St. Andrew

Give to St. Andrew to support our community. You can choose where you would like your gift to go.

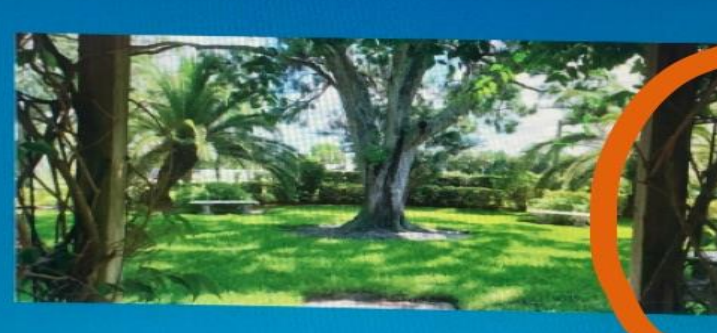

Contribute **Now** 

#### December Monthly Mission - The Christmas Fund

It's that time of year again! Yes, this month features our offering for the United Church of Christ Christmas Fund. If provides emproprisons groots

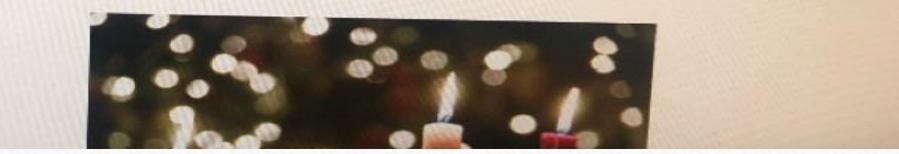

### Step 4: Click on **Give Now** under the mission/donation of your choice

**Give now** 

All Faiths Food Bank

Help provide healthy niests for the hungry in our

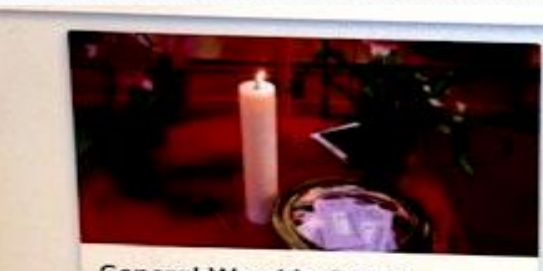

**General Worship Offering** Make an undesignated offering to St. Andrew United Church of Christ

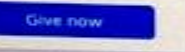

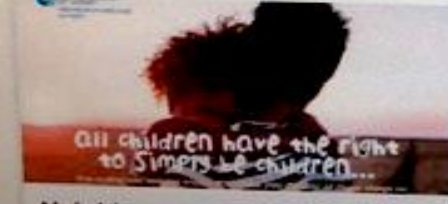

**Neighbors in Need** Support measuries of justice and compassion throughour the United States

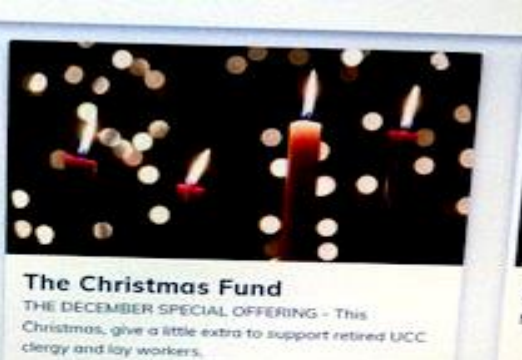

ALL FAITHS FOOD BAN

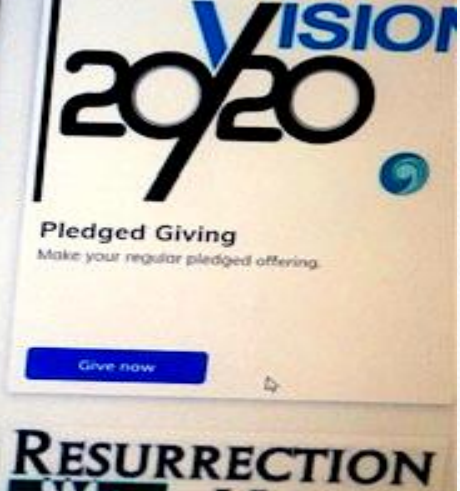

Sign Up Log In d

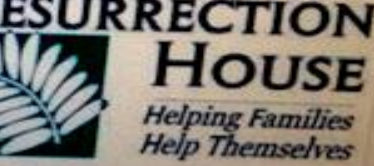

**Resurrection House** Hirtu the harneless people of Sara

#### Step 5: Fill in \$ **Amount, Frequency & Start Date**

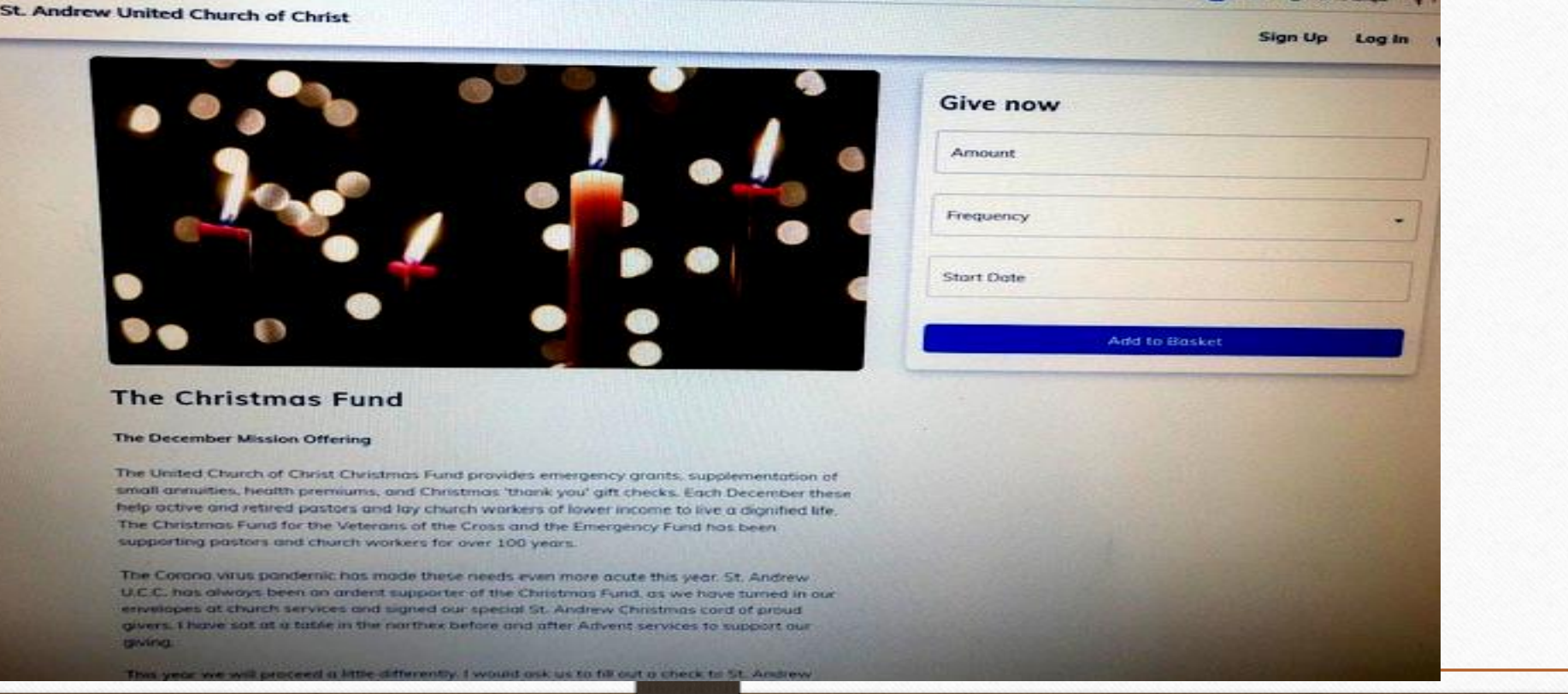

#### **Give now**

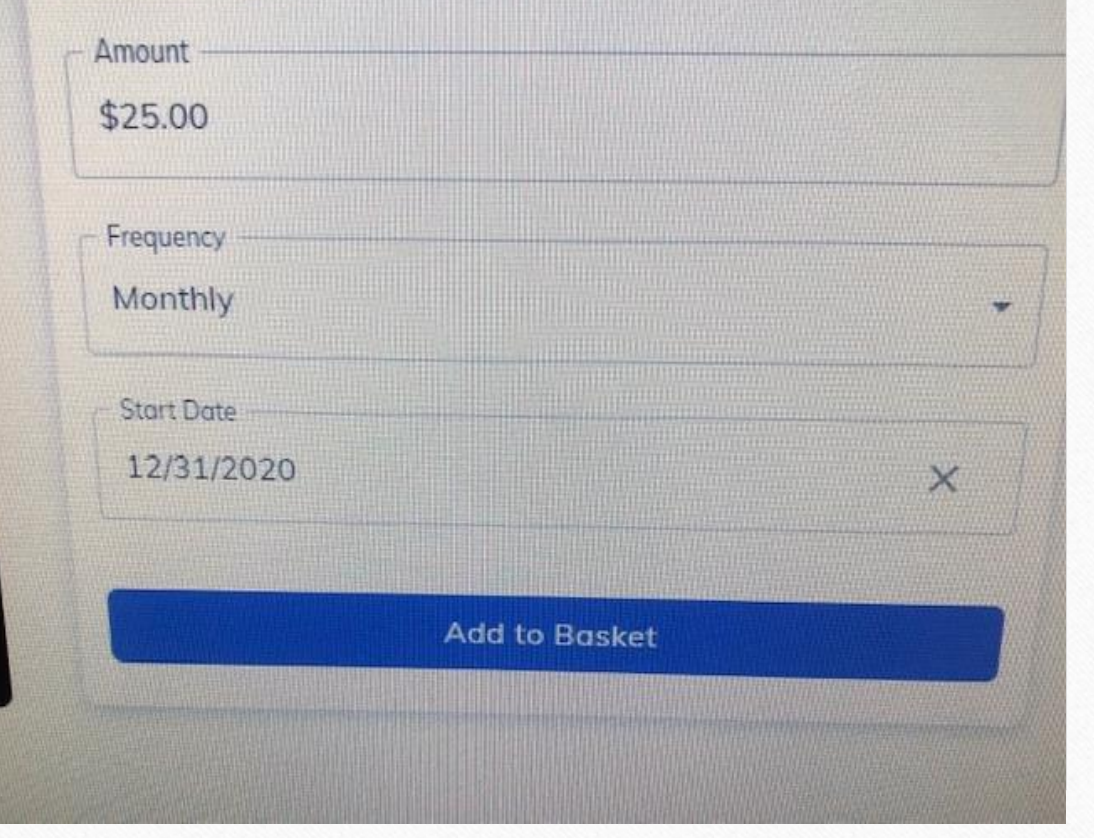

## Step 6: Click on **Add to Basket**

#### $\bigoplus$  Basket **The Christmas Fund Remove** Edit **Start Date** 12/31/2020 **Monthly Total** \$25.00 Proceed To Payment

## Step 7: Make sure your **information** is

correct

Then: **Proceed to Payment**

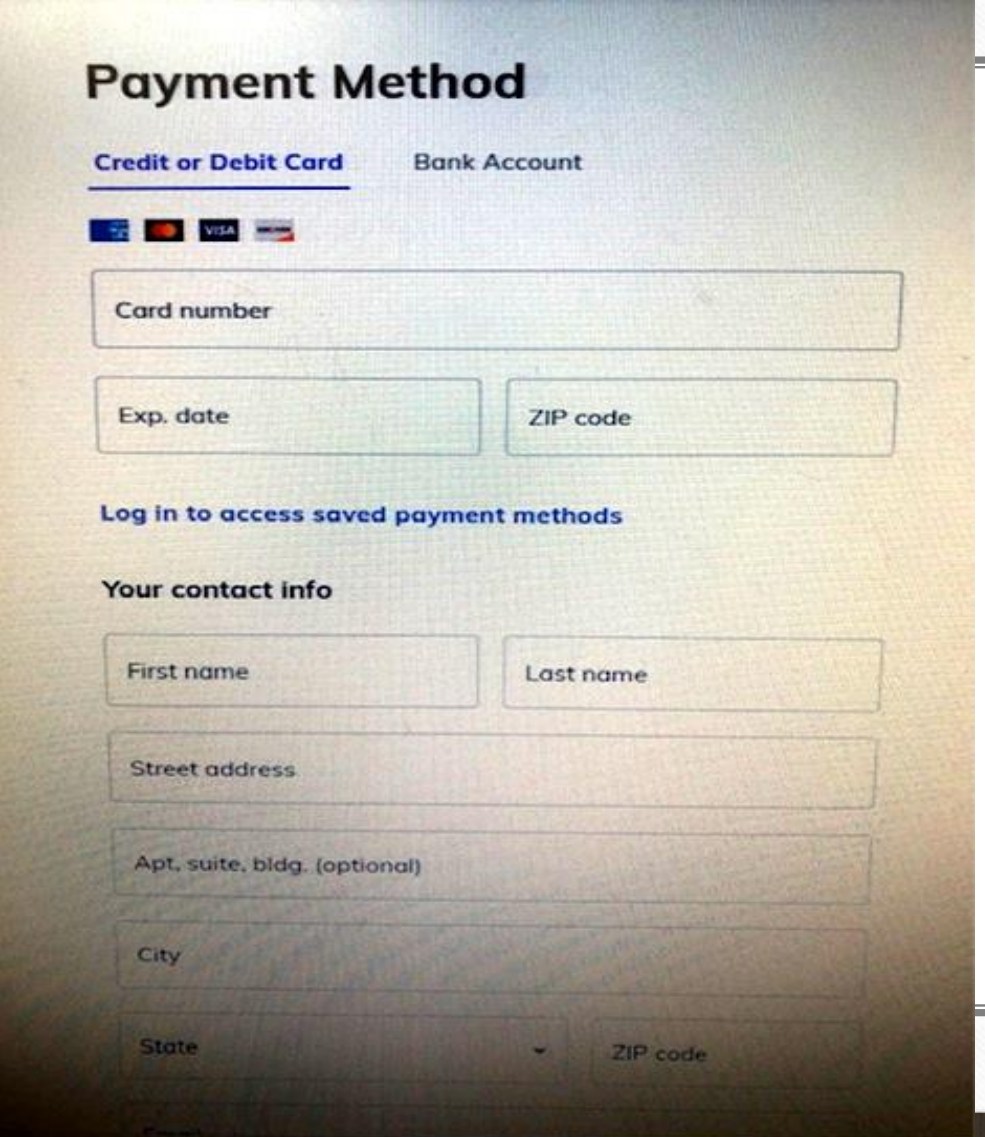

Step 8: Choose Choice of Payment

**Credit/debit or bank account**

## Step 9: Click on **Submit**

- **You will receive an email confirming your contribution(s).**
- **Also in the email, you will be asked to click on Vanco to set up an account and password which will make future donations easier.**

## **Questions and/or Concerns ??**

• Please call Peggy Pancake, Financial Secretary at 941-488-4589 or 941-702- 3303